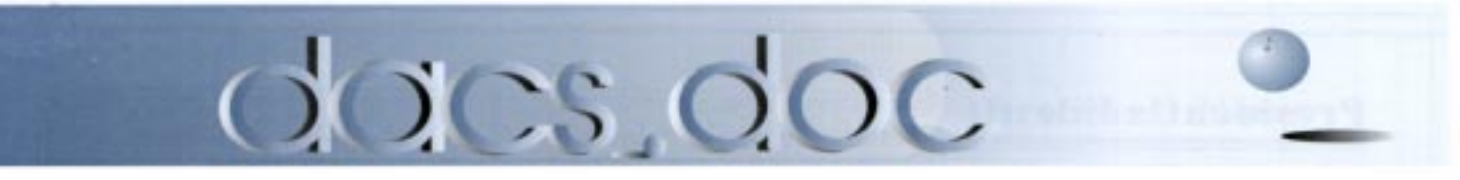

June 1998 Volume 9, Issue 6 http://www.dacs.org

### Meeting Preview

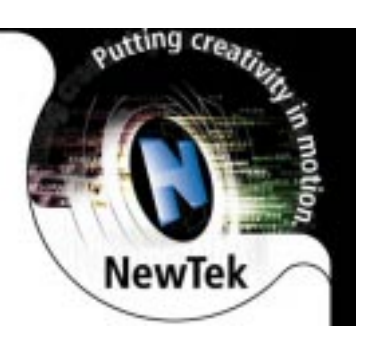

ARE YOU interested in learning how computers are involved in the creation of movies, games, and commercials? Come to the next meeting of the Danbury Area Computer Society on Tuesday, June 9, to find out. A representative from NewTek, the driving force pushing the edge of video and graphics technology, will be on hand to reveal how this thirteen-year-old company used its revolutionary technology to produce such movie greats as Blues Brothers 2000, Titanic, Men in Black, and Lost in Space. Prefer games to flicks? NewTek technology also helped develop Duke Nukem Forever and Mortal Kombat.

## Make New Tech Movies With NewTek

Founded in 1985, NewTek began marketing its first product, Digi-View, in early 1986. Digi-View is a video digitizer, which allows an image to be brought directly into the computer through a video camera. It was an immediate hit with users of the Commodore Amiga computer and hailed as a breakthrough for being the first Amiga product to create photographic quality 4096 color images using a new, advanced display mode.

NewTek developed the first cross-platform 3D solution and collaborative video production (JAVA, Internet). Its specialties are in broadcast and network video production with special effects, game and entertainment authoring, corporate industrial/ educational/ government video, event videography, professional graphics and in multimedia/Web development.

Among NewTek's products are the Video Toaster, "Television-Studio-In-A-Box," which provides all the tools necessary to produce broadcast-quality video at a price that is affordable to home users, while enabling

NewTek Continued on page 4

## Meeting Review

### Norton Utilities Keep your PC singing a happy tune

#### By Wally David

**IF YOU DEPEND ON your computer for work or home use, it is important that it boots up reliably and keeps on running. Having the latest hardware is not a guarantee that your system will always cooper-**F YOU DEPEND ON your computer for work or home use, it is important that it boots up reliably and keeps on running. Having the latest hardware ate. Lots of things can happen to the operating system, both minor and major. Applications do not always behave themselves and can wreak unbelievable havoc. Windows 95 itself can even hiccup and then refuse to work properly.

But don't dismay. There is a product out there that can keep everything in line, a product that had been doing so for many years. Norton Utilities by Symantec started out as a suite of DOS utilities. I first used it in 1989 or 1990. When Windows came on the scene, Symantec released a version for it, and I was one of its loyal users. When Windows 95 appeared, however, I didn't bother moving up to the Norton Utilities version designed for it. I guess I figured Windows 95 didn't

need any after-market utilities to keep it running. I was wrong. While Windows 95 does have an enhanced set of utilities and is more stable than Windows 3.1, it still needs help.

Ben Hallert, a quality assurance engineer with Symantec, came all the way from California to demonstrate Norton Utilities 3.0 for Windows 95 at the May 5 General Meeting of the Danbury Area Computer Society. Ben was a terrific presenter. He had a humorous style that kept everyone smiling. He also did something that was very important when demonstrating a piece of software to an audience: He showed us how Norton Utilities actually worked.

After introducing us to Symantec with some background information, Ben was off and running. When he discovered he had left his PC back in California, Jeff Setaro, DACS VP of Programming, graciously agreed to let him use one of his for the demonstration.

## President's File

s you know, when June rolls around, the big computer news is PC Expo in New York, which will be held June 16- 18. With more new product launchings than any other computer trade event, this year's Expo should be another eye opener. Keynote speakers from Compaq, Novell, Merrill Lynch, Intel and CNET: The Computer Network, will provide their personal insights on what's in store for the millennium, while Fortune Magazine will be hosting a roundtable on Merced, a new 64 bit Intel chip that could end-run Windows and NT, and launch Unix as the operating system for the twenty-first century for business computing and perhaps PCs as well.

While it may be late for getting free passes to the event (You can apply on the Web site until June 5 and wait in line to pick them up), there is still time to get on the DACS Expo bandwagon. Once again, we will have a presence (Booth #1658), and volunteers are still welcome. Contact Jeff Setaro at jasetaro@sprynet.com, and be prepared to get up early to meet the bandwagon across from the bus station at Exit 2, I-84.

#### InterGalactic events

PC Expo is also the occasion for the annual InterGalactic User Group Officers Conference, now in its eleventh year. This event is a great opportunity for user group leaders to share ideas—and of course to get free software. It is also a chance to strut our stuff. Four years ago, dacs.doc took first place for its size category in the InterGalactic newsletter competition, and

#### IN THIS ISSUE

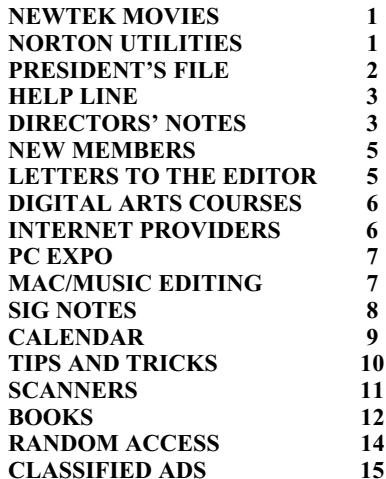

we have also received top awards for our coverage of group events and for our Web page. This year we will be back again, but the competition is stiff and we face many groups with far larger membership and significant corporate sponsorship. Whether we place this year or not, we can all be proud of the quality of our published output and the praise we get from other user group leaders every time we come to InterGalactic. Many thanks are due to Frances Owles, Marc Cohen, Jeff Setaro, and Marlene Gaberel for their dedicated work on the newsletter and Web site.

#### Down to earth with UG

InterGalactic is sponsored by the Association of PC User Groups (APCUG), an organization which represents more than 300 member groups and 300,000 computer users worldwide. Traditionally APCUG has held a separate presence at the rival Spring Comdex event, but this year it has opted to tie into the doings at PC Expo. A pre-Expo meeting for user group leaders will be held June 14-15 at the New Yorker Hotel, just four blocks from the Javits convention center. Then for the next three days, APCUG will be active at PC Expo with numerous vendorsponsored events. If you want to get aboard, look up the Association's Web site at www.apcug.org.

#### A precious but fragile resource

These events spotlight the widespread activities and influence user groups have in the computer industry. But it could be different. The prestigious Boston Computer Society once boasted 30,000 members worldwide, with more than 300,000 signed on at one time or another. Yet in 1996 the society signed off , having suffered a precipitous drop in membership and financial decline. Rising swiftly from around 100 in 1991, DACS' membership peaked at just under 900 two years ago, but has since slipped to around 600 today. Our database counts more than 2,800 current and past members, so it takes little math to figure that many have taken a brief sampling and just moved on.

What accounts for this? Many have moved or taken jobs elsewhere. Although user groups were once the primary purveyors of new tech information, computer news and advice saturates the media, while

## dacs.doc Membership Information

dacs.doc, ISSN 1084-6573, is published monthly by the Danbury Area Computer Society, Inc., 12 Noteworthy Drive, Danbury, CT 06810-7271. Annual subscription rates: \$25 to regular members, \$20 to students (included in dues).

Postmaster Send address changes to Danbury Area Computer Society, Inc., 4 Gregory Street, Danbury, CT 06810-4430

#### Editorial Committee

Managing Editor: Frances J. Owles Production Editor: Marc Cohen Technical Editor: Bruce Preston Public Relations: Wally David

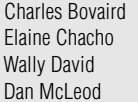

Larry Buoy Robert Constantine John Heckman Allan Ostergren

DACS, its officers and directors assume no liability for damages arising out of the publication or nonpublication of any article, advertisement or any other item in this newsletter .

The editors welcome submissions from Dacs members. Contact Frances Owles, at 860-868-0077 (jones@ct1.nai.net) or Allan Ostergren at 860-210-0047 (dacseditor@aol.com). Advertisers, please contact Brad Altland 203-357-4007 (brad,altland@gecapital.com)

© 1997 Danbury Area Computer Society. Permission to reprint or publish granted to any nonprofit group, provided credit is given and a copy of the final publication is mailed to the copyright holder. All rights reserved.

### Technical Support

dacs. doc is prepared using AMSYS Pentium/ 133 and an HP LaserJet 4 Plus printer

Software packages have been provided to dacs.doc staff by:

Microsoft Windows 95, Office 7.0, TrueType fonts Adobe PageMaker 6.5, CorelDRAW 6.0, Calendar Creator Plus for Windows, dacs.doc file transfer security provided by Dr. Solomon's Antivirus Toolkit

Applications & Hardware to enhance dacs. doc are always welcome.

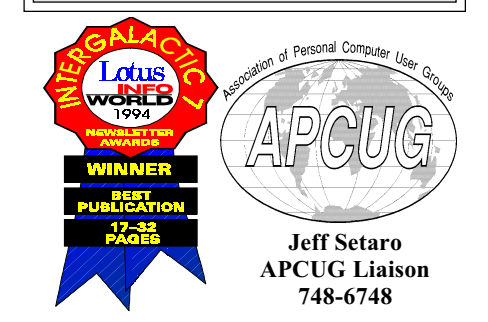

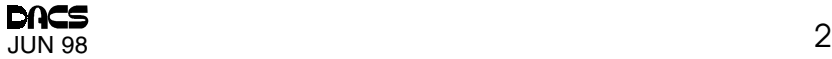

#### **Officers**

President: Allan Ostergren (860) 210-0047 VPs: Gene Minasi (860) 354-9380 • Frances Owles (860) 868-0077 Marlene Gaberel (203) · Jeff Setaro (203) 748-6748 Sec'y: Larry Buoy (860) 355-0394 Treas: Charles Bovaird (203) 792-7881

#### **Directors**

Chair: Wally David (203) 790-7286 Charles Bovaird (203) 792-7881 Larry Buoy (860) 355-0394 Marc Cohen (203) 775-1102 • Dick Gingras (203) 426-0484 Ed Heere (203) 431-1500 Bruce Preston (203) 438-4263 Tom McIntyre (203) 744-6000 Allan Ostergren (860) 210-0047 Frances Owles (860) 868-0077 Jeff Setaro 203 748-6748

#### **Committees**

Education: Gene Minasi (860) 354-9380 • Membership: Jim Ragsdale (203) 743-2039 Newsletter: Frances Owles: (860) 868-0077 • Program: Wally David (203) 790-7286 WEB Master: Jeff Setaro (203) 748-6748

Resource Center: (203) 748-4330

Web Site: http://www.dacs.org

#### HelpLine

 Volunteers have offered to field member questions by phone. Please limit calls to the hours indicated below. Days means 9 a.m. to 5 p.m.; evening means 6 to 9:30 p.m. Please be considerate of the volunteer you are calling. HelpLine is a free service. If you are asked to pay for help or are solicited for sales, please contact the dacs.doc editor; the person requesting payment will be deleted from the listing. Can we add your name to the volunteer listing?

 $d = day$   $e = even$ ing

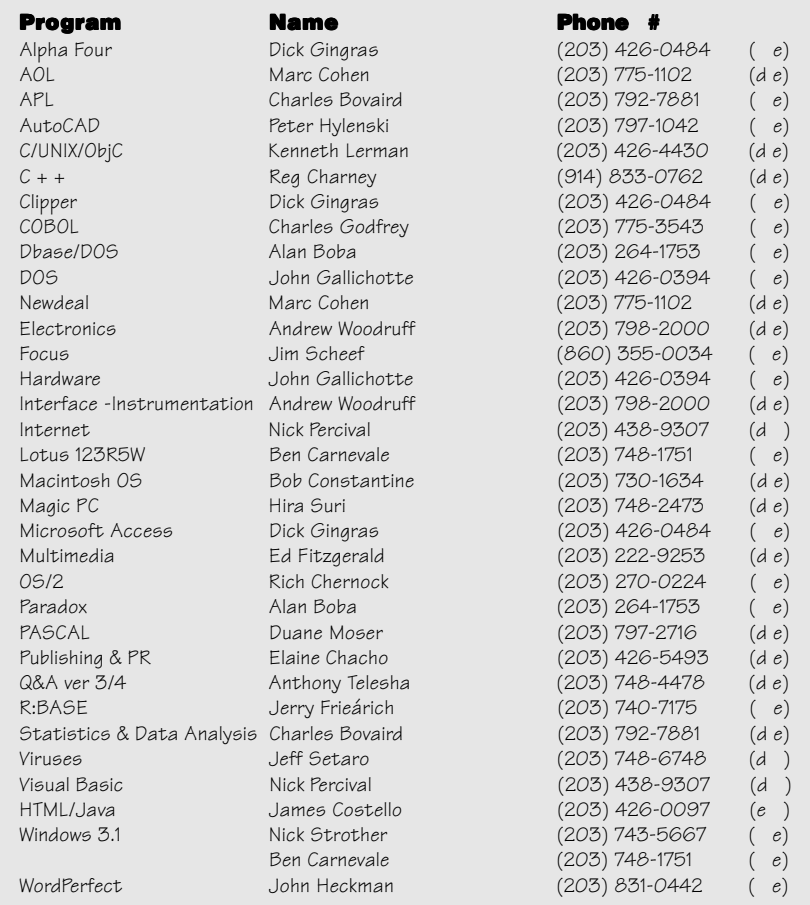

the Internet has coopted the role of nursemaid to the uninitiated. As a result the BBS, once the shareware horn of plenty, has shriveled and dried up. Many user groups have suffered from volunteer burnout and a creeping irrelevance to changing times. DACS has moved to stem this riptide by adding more services for its new members and by unleashing immense volunteer effort. But we need your help. One way is to tell your friends about DACS and its award-winning newsletter and about its great programs, informed help services, and community involvement. And then tell them it's all done by volunteers.

Next month, after sharing ideas with other UG leaders—and playing around with all that free software, I will share with you some more thoughts on how you can be a part of the DACS resurgence.

> **-ALLAN OSTERGREN** dacsprez@aol.com

## Directors' Notes

The monthly directors' meeting was<br>held at the Resource Center on Monday, May 11. Present were Messrs. Buoy, Cohen, David, Gingras, Ostergren, Preston, and Setaro, a quorum. Also present were James Scheef, Donald Ruffell, Marlene Gaberel, and Brad Altland. Chairman Wally David presided, and Secretary Larry Buoy recorded the minutes.

#### Finance and Membership

In the absence of the Treasurer, the Board dispensed with the normal current financial and membership reports.

#### Public Relations

Marlene Gaberel was nominated for the office of Vice President of Public Relations and unanimously elected.

#### June Meeting Date/ Venue Change

Jeff Setaro reminded the directors that Danbury Hospital auditorium would be unavailable for the next general meeting. Instead the board agreed to hold the meeting at the Southbury Hilton Hotel. The date will be change to June 9 to accommodate the NewTek speaker. A first-class postcard mailing of the changes will be sent to all members.

Directors' Notes Continued on page 6

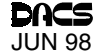

#### New Tek Continued from page 1

professional video producers to maximize production quality within a fixed budget. The Video Toaster includes the broadest range of video production tools available in a single product, including video switching, character generation, and 2D and 3D graphics tools.

The Video Toaster Flyer is a broadcast-quality, nonlinear editing system allowing users to edit video and audio without the complexity of an analog videotape-based system. This powerful tapeless editing system records video and audio segments as clips, which can be arranged using a simple drag-and-drop interface.

LightWave 3D, the award-winning 3D graphics package previously available only as part of the Video Toaster, is now available as a standalone package for Intel, RISC, SGI, and Amiga systems. Boasting one of the largest established user bases of any 3D package, Light Wave has been used on numerous TV shows to produce the final special effects. SeaQuest DSV, Babylon 5, Star Trek: Voyager, Robocop: The Series, and Unsolved Mysteries all carry its imprint.

In July 1997, NewTek began volume shipments of Calibar, a pen-sized, batteryoperated NTSC test signal generator designed for both studio and field operations. The innovative NTSC test pattern and black burst generator is aimed at broadcast engineers, large and small television production facilities, video post houses and video enthusiasts of all kinds.

Due to a scheduling conflict, the DACS meeting will be held at the Southbury Hilton Hotel, just off Exit 16 on I-84, instead of at the Danbury Hospital, our usual venue. The meeting will begin at 6:30 with casual networking, followed by the Random Access Q&A. The business meeting begins at 7 p.m. followed by the presentation at 8 p.m.

MARLENE GABEREL wears many hats. A regular contributor to the newsletter, she is also DACS' vice president of publicity and our assistant Webmaster. Contact Marlene at mgaberel@mail1.nai.net.

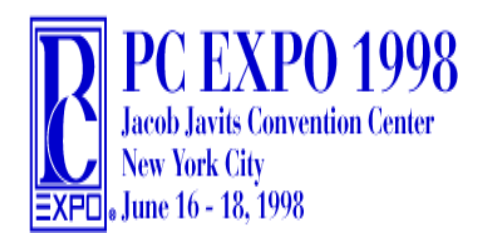

#### Norton Utilities Continued from page 1

Unlike most meeting reviews, in which I have to judge software by what I see on the screen, I was fortunate enough in the Symantec review to obtain a test copy of Norton Utilities 3.0 for Windows 95. Now I can share with you firsthand my own experiences with and impressions of the program.

As it turns out, I wound up pressing NU into service sooner than I expected. After the General Meeting I arrived home and decided to check my e-mail before going to bed. I booted up my PC and tried to launch the Internet dialer. But Windows 95 had other ideas. I tried it a number of times without any luck.

After much hand-wringing, and a few choice words, I remembered the box with the smiling face of Peter Norton that was sitting on my desk. I cracked it open, unwrapped the CD-ROM, and popped it into the drive. I can't really remember much about the installation process, since I was annoyed and a bit tired. But I would have remembered if there had been any problems, so I'll give it a passing grade.

I was truly impressed with the slick interface, called Norton Utilities Integrator. When running NU, Integrator acts as the control center to access the wide array of tools available to tune up your PC. It gives you quick and easy access to all the Norton Utilities programs.

The first utility I ran was WinDoctor, which is a program that is new to Norton Utilities. WinDoctor scans your system and repairs any software errors that may be causing problems with Windows 95 or any program. It ran for a few minutes and analyzed the system registry, shortcuts, and just about everything else in the system. Sure enough, it found a bunch of registry errors, a mess of files left over from uninstalled programs, and a number of broken shortcuts.

WinDoctor gave me the option of repairing all the errors or just some, and then asked whether I wanted to let Norton Utilities fix the errors automatically or allow me to fix them myself. I chose to let Norton Utilities fix the problems. When WinDoctor finished its work, all the errors were repaired. And, low and behold, my Internet dialer worked again! What more could I ask for?

There is much more to Norton Utilities than WinDoctor. Other new features include Norton Crash Guard, a nifty utility that runs in the background, using very little of the system resources. It sits there waiting for a program to misbehave and intercepts the crash. It will then allow you to attempt to "unfreeze" the application, so you can save your work. If this isn't possible, you can shut the application down, without crashing the entire system.

Norton Speed Start is one that I like a lot. Also running in the background, its sole purpose is to make your applications start up more quickly. Speed Start studies an application when it is first launched and figures out the optimum system configuration to make it run best. The next time the app is launched, Speed Start remembers the configuration and improves application load times. I put a stop watch on some of my applications and found that the load times really did drop by about 50%. All this with no work on my part. Norton Optimization Wizard optimizes the swap file and registry to make the PC run more efficiently and safely.

Norton Utilities LiveUpdate Pro has built-in ability to check for the most recent versions of NU itself as well as for the latest Norton AnitVirus data files from Symantec's Web site. It can also check for and install updates for your other software applications. Norton Utilities comes with a free, limited-time subscription for this expanded feature. But updates for Norton Utilities and the AntiVirus data files are always free.

**IN ADDITION to its new features,**<br>Norton Utilities still provides the tried<br>and true utilities from previous ver-<br>sions. Norton Disk Doctor checks the in-N ADDITION to its new features, Norton Utilities still provides the tried and true utilities from previous vertegrity of your hard drives, file structure, boot records, file allocation tables and directories, as well as the actual surface of the hard drive. Speed Disk improves system performance by reorganizing the contents of your hard drive so existing files are stored in adjacent clusters. Your hard drive can become fragmented as files are written and deleted because deleted files leave gaps and newly written files fill them wherever they happen to be, even in nonadjacent clusters. This causes the drive to be inefficient.

There are other features of NU 3.0 for Windows 95 that make it an incredibly useful suite of utilities that'll keep your system running safely and efficiently. I can't imagine using a computer without having NU keep things under control. For more information about Norton Utilities or other Symantec products, visit NU at www. symantec.com.

WALLY DAVID is Board Chairman and member of the editorial committee.A systems support specialist for Labatt USA.Contact him at wallydavid @myself.com.

### **DACS NewMembers**

#### 4/21/98 thru 5/24/98

- 1) David C. Beebe III
- 2) William C. Berry
- 3) Albert H. Early Jr.
- 4) Eric W. Martsen
- 5) Thomas J. McCarthy
- 6) Mark Thorburn
- 7) Morton Warnow

### THIS IS YOUR LAST **NEWSLETTER**

If the membership date on your mailing label reads

EXP 4/98

you need to renew your DACS membership-NOW!

## Letters to the Editor

### What DACS is All About

During the month, my ole' 386 started to fail me. I couldn't convert any text files into a word-processing document and vice versa. The system messages said that the file types were not convertible. After sharing my plight with other DACS members at Ben Carnavale's Window's '95 class, one member was able to help me. He recommended that I try chkdsk/f (DOS 6.0), and it worked beautifully! In thanking him for saving me from hours of research, trial, and error, he said, "Isn't that what DACS is all about? I said, yes, and I'm glad that I'm a member. He thought that publishing this shared experience in the newsletter might be a good reminder that members should feel comfortable about calling for help. Someone clearly is at the other end, ready, willing, and able to help!

 $-$  Lina

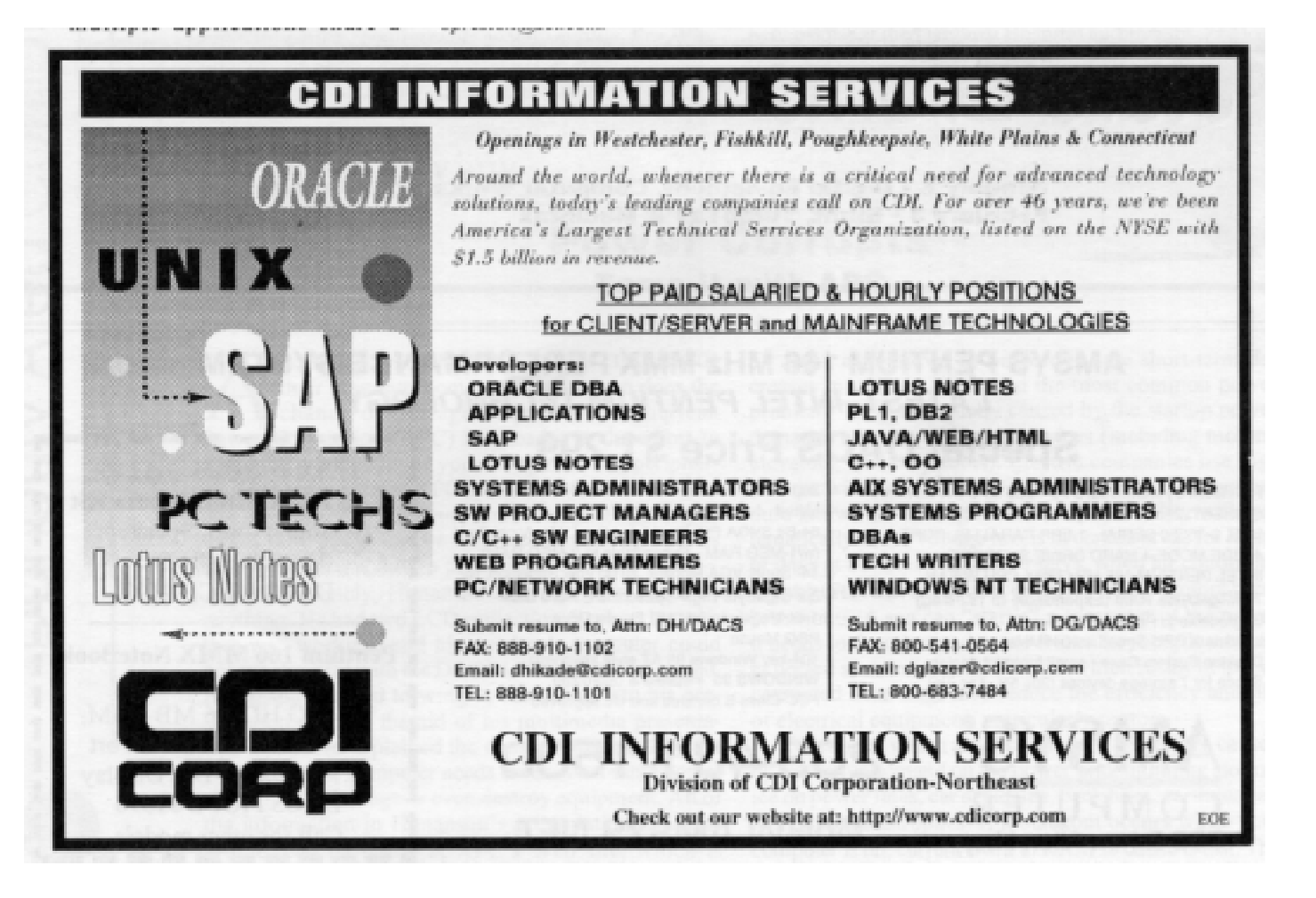

### Directors' Notes Continued from page 3 Local Area

#### Tech Video Library

 Continued d iscussion about the previously authorized establishment of a members' video library on program and technology subjects resulted in agreement that we need to solicit donations of videos and volunteers to organize the library.

#### Community Database

Jim Scheef reported on his efforts to obtain the cooperation of various regional school systems for the previously authorized establishment of a database of computer-oriented programs in continuing or adult education. Jim also suggested that we would require a server separate from that of the Library for such a database. Bruce Preston advised that a database was being developed by his Access SIG.

#### Advertising and PR

President Ostergren announced that Brad Altland had agreed to handle the newsletter advertising chores. Marlene Gaberel reported on her plans to further the public relations aspect of DACS' numerous activities.

#### Video Camera Stewardship

The board agreed that someone should be assigned responsibility for looking after the new digital camera that had been purchased for use in the production of dacs.doc and for recording DACS' special functions.

#### InterGalactic & PCExpo

Jeff Setaro related the arrangements that had been made for DACS representatives who will be attending the InterGalactic and PCExpo events in mid-June DACS, and discussed the submission of dacs.doc for judging by the InterGalactic committee for Best Publication award.

#### HelpLine Update

Chairman Wally David suggested we need to update and revise the Help Line listing in the newsletter. Larry Buoy accepted responsibility for contacting those currently appearing on the list and finding out which volunteers want to continue as mentors for the many topics.

#### Volunteers

President Ostergren voiced his opinion that volunteerism within DACS membership could be enhanced by emphasizing the opportunities for volunteers in non-technical capacities. He also expressed the need for mentors to visit and assist recipients of equipment provided by Voice for Joanie.

#### Future Meeting Agendas

President Ostergren also asked that to aid him in preparing agendas for future meetings, Board members should inform him by e-mail of subjects they wish to have considered.

## Internet Providers

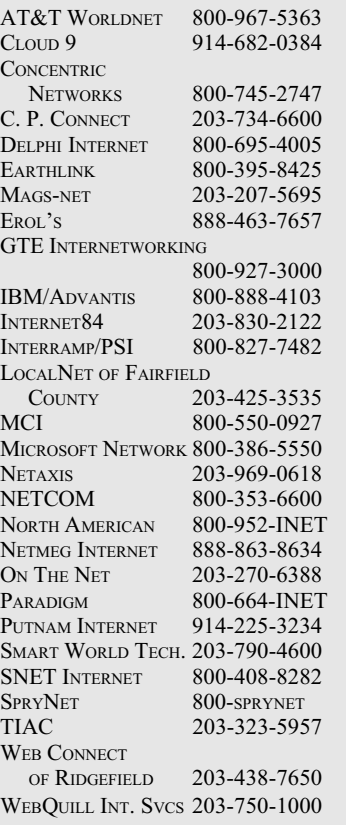

List for informational purposesonly , not an endorsement of any service. Further information? Call Jim Finch @ 203 790-3654

— LARRY BUOY

### DATA Makes It So Learn Digital Arts This Fall Near the Mall

By Joe Mauro

Itarting this fall, Naugatuck Valley Community-Techni cal College will be offering high level courses in the digital arts field. DATA, the Digital Arts Training Association, is offering career track courses and workshops. There are five main areas of focus that are designed to improve existing skills or provide you with a new and exciting career path.

Digital Publishing, Web Design, Graphic Design, Interactive Design, and Video Editing are the areas opening up for this coming fall semester. The DATA curricula are collegebased professional development programs taught by the most experienced instructors, artists, authors and business owners in the area.

The digital arts courses and workshops will be held near the Danbury Fair Mall at the Putnam Imaging Center on Sugar Hollow Road. This state-of-the-art facility will house computers, hardware peripherals, and software and provide an excellent learning environment. Instructors will guide lessons from a large screen monitor, and students will use individual workstations to carry out the lessons.

DATA course catalogs will be mailed out this summer. There is an impressive list of ways to educate yourself or improve the quality of your techniques. Need a reason? How about the software manual you never got to read or the project to be done in Quark you said you knew how to use on your résumé. Who can forget the feeling of seeing their very first scanned image? Looked like burnt toast, didn't it? All those days will be gone. You can hold your head up high with a new zest for the digital arts field that you've entered. Just dust off that copy of  $I$  Can Be Whatever I Want to RGB, and make it so!

JOE MAURO, owner of TWIN Media, an interactive presentation and Web design studio, is a digital arts instructor for DATA. Contact Joe by e-mail at jmauro@twinmedia.com.

 $JUN 98$  6

# PC EXPO

 $\mathbf{I}^{\text{'}s}$  not just an event — it's the event for business technology. t's not just an event  $-$  it's the PC EXPO is the most influential corporate computing event in the country. From Windows NT to NetWare, client/server to Java, PC EXPO showcases the latest technology for your business, not just on the desktop but throughout the enterprise.

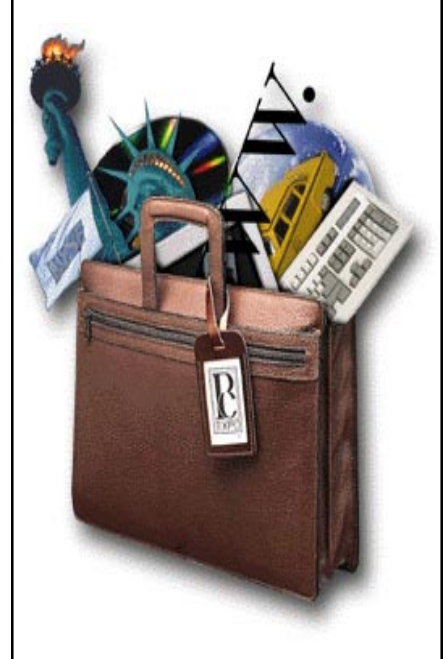

Exhibiting at PC EXPO guarantees you a presence for the thousands of visitors who appear at PC EXPO each year. Visit our page for exhibitor information. Every year there are more new product announcements and demonstrations made at PC EXPO in New York than at any other business technology event. In 1998 you will find thousands of solutions from industry leaders like IBM, Microsoft, Novell, Silicon Graphics as well as from innovative new companies who are new on the IT frontier.

#### EXHIBIT HOURS

Tuesday, June 16th: 10:00 am 5:00 pm Wednesday, June 17th: 10:00 am 5:00 pm Thursday, June 18: 10:00 am 4:00 pm

## Macinations

### Resurrecting Your Record Collection with the Mac

#### By Steve Papastephanou

Steve shows you how to resurrect your (vinyl) record collection and make your records sound better than new, using state-of-the-art hardware and software.

**M**OST OF US have collected<br>records over the years. We<br>and we have seen them gradually degenrecords over the years. We have fondly listened to them, and we have seen them gradually degenerate into scratchy-looking, clicky and noisy memories of what they used to be when we first bought them. With the coming of CDs, we jumped at the opportunity to buy again, on CD, the same beloved records we had enjoyed so much in the past

 Those CD reissues are sometimes cheap, but other times they are very expensive. Furthermore, it is not often that we come across the exact record that we are looking for. To make things worse, some of us have given away most or all of the vinyls we used to collect with passion, to make some space for the new small storage-saving CDs.

What I have to say in this article may make you regret such a decision. Keep in mind that the original information pressed on these vinyls is all there, except that it is masked with artifacts. Compare it with a beautiful piece of furniture scratched and covered with dust. Would you throw that furniture away, or would you polish it and repair the scratches?

 The reasons for discarding these old vinyls are mostly two. The most serious is the number of clicks, pops, and crackles that have resulted from needle injuries and inadvertent scratching. The second is a hiss that may develop from frequent playing and damage to the grooves of the record.

There is no doubt that records made in the middle 50s and 60s, when new, had a beautiful and warm sound, (these were analog recordings) that is sometimes lacking in the more recent digital recordings so much so that some recording programs for the computer "simulate analog recording." The sign DDD does not necessarily mean a better sounding recording. ADD, or AAD (A for analog) may be a far superior sounding CD than a DDD one.

Cleaning the clicks and pops would

cover 99% of the problems encountered in the resurrection of any reasonably recent record library.

 In the past few years, especially with the appearance of the Power Macintosh in its various forms, this task has become rather simple. Having stereo input and output, the Mac allows one to "filter" the sound and remove the clicks and pops. Programs doing this task were originally very expensive, costing anywhere from \$10,000 to \$20,000. Now they cost from \$300 to \$600.

Sound is a gentle wave, and any extraneous artifacts, (clicks and pops) are notches or spikes disrupting it's continuous curve. These almost look like an EKG wave. If the notches are removed, the clicks disappear.

This can be done by hand, by looking at the wave (seen as dots), and manually replacing those little dots in their proper place, or one can have an application comb the wave, and even out all abnormal notches and spikes.

 Sound Edit by Macromedia allows one to do just that. One can expand the wave to see the notches and correct them manually. However, this can be very time consuming, since you may have hundreds of little notches in a two-minute recorded sound. Sometimes, however, a single bad click can be corrected within seconds.

 Cubase 3.5.2, with a Declicker (by Steinberg, costing around \$300 for the program and \$300 for the Declicker) will automatically remove 99% of the clicks. An occasional leftover click may be removed by hand with Sound Edit, which, by the way, seems to be the best program in the under-\$300 category to use to inspect the wave. (Of course many other things, such as amplifying the sound or boosting certain frequencies, can also be done with these applications.)

The procedure is a follows: You play your recording on your turntable, record it with either of the above in your hard disk, and save it in an AIFF (sound) file. These files tend to be large, consuming about 5 mg/min. for monophonic and 10mg/min. of stereophonic sound.

The recorded file is then expanded

Records Continued on page 13

## Special Interest Groups

ACCESS. Designs and implements solutions using Microsoft Access database management.

Contact: Bruce Preston, 203 431-2920. Meets on 2nd Tuesday at 7p.m. at the DACS Resource Center, Ives Manor (lower level), 198 Main Street, Danbury.

Next meeting: July 14, 1998. Not meeting in June.

ADVANCED OPERATING SYSTEMS. Uses, explores, and develops OS/2, BSD UNIX and NT operating systems. Contact: Don Pearson, 914 669-9622. Meets on Wednesday of the week following the general meeting, 7:30 p.m., at Don Pearson's office, North Salem, NY. Next meeting: June 10, 1998.

DESKTOP PUBLISHING. Edits and produces dacs.doc. Anyone interested in the art of newsletter publishing is welcome. Contact: Allan Ostergren, 860 210-0047 or Marc Cohen 203 775-1102. Meets on Thursday following monthly general meeting, 7p.m., at the DACS Resource Center, Ives Manor (lower level), 198 Main Street, Danbury. Next meeting: June 11, 1998.

EDUCATION. Coordinates DACS education classes. Contact: Charlie Bovaird, 203 792-7881. Meets as needed.

FINANCIAL. Discusses various investment strategies, emphasizing careful selection to maximize profits and limit risk. Contact: Will Toll, 203 270-1519, or Paul Gehrett, 203 426-8436. Meets 3rd Thursday, 7:30p.m., Edmond Town Hall, Newtown. Next Meeting: June 18, 1998.

GRAPHICS. Learn to create and print high-quality graphics and images.

Contact: Ken Graff, 203 775-6667. Meets on last Wednesday, 7p.m., at Best Photo, Brookfield. Next Meeting: June 24, 1998.

INTERNET. Acquaints DACS members with all aspects of the Internet.

Contact: Diane Greenwald, 203 797-4505. Meets on 3rd Wednesday, 7p.m., in the Danbury Public Library Community Room,170 Main Street, Danbury. Next Meeting: Fall, 1998.

MACINTOSH. A forum for a discussing Macintosh hardware and software.

Contact: Chris Salaz 203 798-6417. Meets on 3rd Tuesday, 7:30 p.m., at the DACS Resource Center, Ives Manor (lower level), 198 Main Street, Danbury. Next Meeting: June 16, 1998.

VISUAL BASIC. Focuses on developing Windows applications using Visual Basic.

Contact: Chuck Fizer, 203 798-9996 or Jim Scheef, 860 355- 8001. Meets on 1st Wednesday, 7p.m., at DACS Resource Center, Ives Manor (lower level), 198 Main Street, Danbury. Next Meeting: June 3, 1998.

VOICE FOR JOANIE. Provides and supports people with Lou Gehrig's disease with special PC computer equipment. Contact: Shirley Fredlund, 860 355-2611 x4517. Meets on last Tuesday, 7:30 p.m., at Datahr, Brookfield. Next Meeting: June 30, 1998.

WALL STREET. Examines new Windows stock market software.

Contact: Phil Dilloway, 203 367-1202. Meets on last Monday, 7p.m., at A. G. Edwards office, 42 Old Ridgebury Road, Danbury. Next Meeting: June 29, 1998.

WEB SITE DESIGN. Designs and maintains dacs.org, the DACS Web site.

Contact: Jeff Setaro, 203 748-6748. Meets on 2nd Wednesday, 7p.m., at the DACS Resource Center, Ives Manor (lower level), 198 Main Street, Danbury. Next Meeting: Fall 1998.

WINDOWS. Explores all aspects of Windows 95 and 3.1. Contact: Ben Carnevale, 203 748-1751. Meets on 2nd Friday, 7p.m., at the DACS Resource Center, Ives Manor (lower level), 198 Main Street, Danbury. Next Meeting: October 1998.

## SIG News

#### GENERAL

The SIG Notes and Calendar are available on the Internet on Dan McLeod's home page. Changes from the version printed in *dacs.doc* will be shown in red and *italics*. The Internet address for the SIG Notes and Calendar is: http:// www.concentric.net/~dwmcleod/signotes.htm. Please type it precisely as shown and in lowercase letters only. Please send your comments on the Internet SIG Notes to Dan McLeod by e-mail at dwmcleod@concentric.net.

#### ACCESS

Due to the conflict with the delayed General Meeting, the Access SIG will not meet in June but will resume on July 14 at the Resource Center, Ives Manor (lower level), Danbury.

#### INTERNET

The Internet SIG will resume in the fall.

#### MACINTOSH

 The May meeting was an open forum at which we talked about striping and jumpers on SCSI drives and looked at two unannounced Web sites as yet not open to the public. We'll let you know when they are ready for public consumption. We are requesting the purchase of a badly needed Mac for the Resource Center. Stay tuned. At the June 16 meeting, Dan Moy will present the features of the new Apple G3 chip. Dan is an IBM R&D engineer who worked on earlier RISC processors and is now working in the development of future processors. On July 21 Han VanOostendorp will present and discuss CAD on the Macintosh. We will have a CAD giveaway door prize.

#### WINDOWS

The Windows SIG meetings will take a long break for the summer months and will resume on Friday, October 9. at 7pm. In the meantime, any DACS member with questions about Windows 3.1 or Windows 95 is always welcome to check the HelpLine or contact Ben at 203.748.1751 or email FFJM69A@prodigy.com.

# June. 1998 Danbury. A rea. Computer. Society

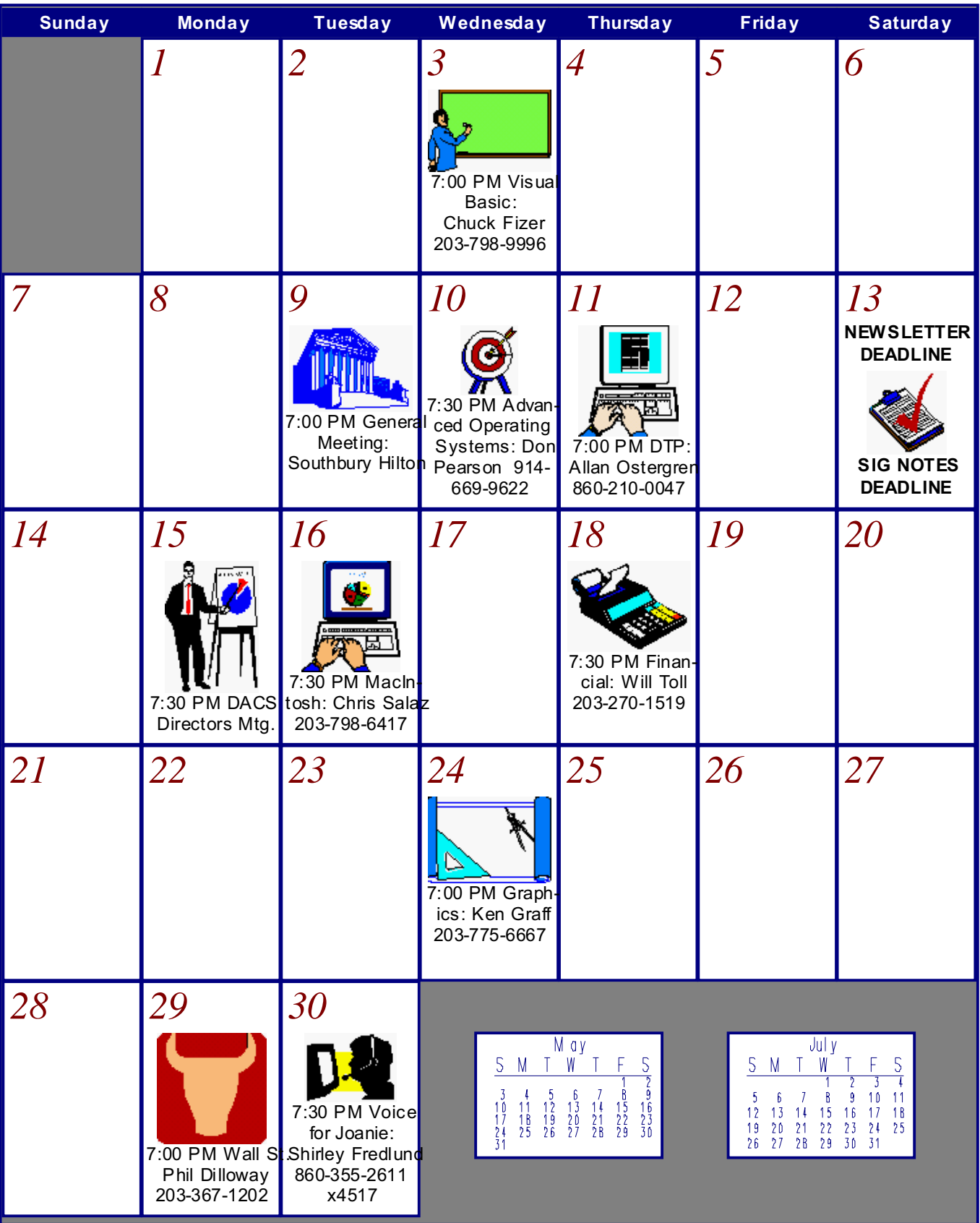

Calendar and SIG Notes are available on the Internet at http://www.concentric.net/~dwmcleod/signotes.htm

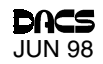

## Tips & Tricks

## **Sergeant April's Secret Files- Part 2**

**LAST MONTH** we printed the first<br>installment of Boot Camp columnist<br>April Miller's collection of tips and<br>shortcuts to brighten up—and shorten—the installment of Boot Camp columnist April Miller's collection of tips and shortcuts to brighten  $up$ —and shorten—the hours you spend in front of your  $PC$ . Here's the second. Make a copy for your own secret file, and make room for more to come over the summer.

Creating a Shortcut . Remember the easiest way to create a shortcut is to find the "thing" that you are looking for (folder, exe file, drive icon), right-click on it and drag it to the desktop (or whereever you want the shortcut to go).

Shortcuts from Shortcuts. Say you want to create a shortcut to Solitaire on your desktop. You don't know where the executable file is stored or even its name.You can use the FIND command and type out the full name, SOLITAIRE. (This will actually find the Start menu shortcut to Solitaire).You can right-mouseclick and drag the shortcut from the FIND dialogue box right onto the desktop. It will create a shortcut on your desktop. (Same holds true if you drag onto the START button). Executable files will drag the same way. It's just nice to know that you can make a shortcut from a shortcut in case you don't know the path or the name of the EXE file.

Line Up Icons. To have your icons line up (align horizontally and vertically according to the desktop's internal spacing grid), right-mouseclick on the desktop and choose Line Up Icons.

Cancel a Print Job. If you are printing a long document and you need to stop the print job, double-click on the PRINTER ICON on the TASKBAR and the Print Manager will pop up. Select the print job you want to stop. Choose DOCUMENT from the pull-down menu choice. Select CANCEL PRINTING to stop the job.

You Know Where to Send It. When you right-click on most objects, you'll usually see a SENDTO option. This offers you a number of locations where you can send the item you've selected. The default locations are useful, but why not throw your

#### By April Miller Cripliver

own favorites in there? Here are two ways to do this:

1) Open MY COMPUTER / C: / WIN-DOWS / SENDTO folder. Drag any shortcut into the SENDTO folder. 2) Click on START / RUN and type SENDTO. Anything you put in the SENDTO folder (preferably shortcuts) will then appear on the SEND TO menu.

Organize Your SendTo Folder. If you've put lots of destinations into your SENDTO

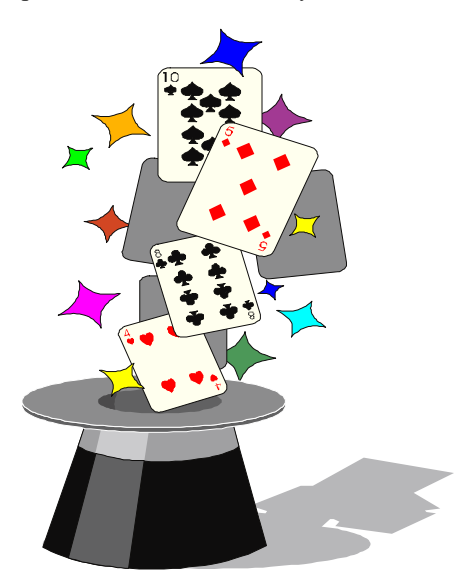

folder, you may want to organize them into cascading menus. Open MY COMPUTER / C: / WINDOWS / SENDTO. Select NEW/ FOLDER and type in a name. Drag or Copy your shortcuts into the new folders.

Control Menu Please. To get to the Control Menu, press ALT- SPACEBAR. The control menu is the little picture on the title bar. You can use it to close down an application.

Drag And Drop ??? Before You Lift A Finger. When you drag and drop a file, it's moved, copied, or given a shortcut, depending on where you're dragging it from and dropping it to. The easiest and safest way to tell what it's going to do is to look in the lower-right corner of the icon you're dragging before you let go of the mouse button. A plus sign (+) means the

file will be copied, an arrow means you'll create a shortcut. If you see nothing, the file will be moved.

Left Drag – Right Drag ???? Left-dragging objects from one directory to another on the SAME drive results in a MOVE. Holding down the SHIFT key while using the left-drag forces a MOVE. Left-dragging objects from one directory to another on a DIFFERENT drive results in a COPY. Holding down the CTRL key while using the LEFT-DRAG forces a copy regardless of the source or destination. Left-Dragging executable files to a new directory results in a shortcut to that file. Right-dragging any object from one directory to another, then selecting CREATE SHORTCUT here option, will result in a shortcut to that object.

Copy / Cut. CTRL C copies the currently selected file, folder, text, or picture to the clipboard. CTRL X cuts the currently selected file. CTRL V pastes the current clipboard.

Shift Key And Right-Click Are Related. Hold down the SHIFT key when you drag and drop something with the left mouse button. You will get the same results as if you dragged and dropped with the right mouse button.

Quick Setup On Your Desktop. If you install lots and lots of games and programs that are not Windows 95 specific, you are probable issuing the START / RUN / A:SETUP command often. Instead, create a shortcut on your desktop to A:\setup.exe and a:\install.exe. Put a disk in drive A: that contains the SETUP or INSTALL command. Open up MY COMPUTER and then Drive A: Right-mouseclick on the SETUP or INSTALL file, and drag to the desktop. Choose CREATE SHORTCUT HERE. You may want to rename the shorcut IN-STALL (or SETUP) from a floppy.

APRIL MILLER CRIPLIVER, a regular contributor and creator of our Boot Camp columns, is Director of PC Applications at Computer Education Institute in Chesterton, Indiana. Contact April at userfriendly @bigfoot.com.

## Digital Art

## Scanners Sizzle as Prices Plummet

#### By Ken Fermoyle

AN YOU BELIEVE the prices of scanners? Computer Dealer, a retailer trade journal, reported in October that flatbed and sheet-fed color units had fallen more than 30% since January.

Sale prices as low as \$89 were seen in November catalogs. Last summer the Hewlett-Packard (HP) ScanJet 5Pse was \$399; by mid-November it was down to \$269 in some computer stores.

This new affordability makes a scanner an attractive option for any computer owner. You won't believe how helpful a scanner can be until you've used one for several months. And most of today's scanners are compatible with PCs and Macs.

Do you often have to retype copy (mailing lists, reports to be updated, ar-

# Keane is positioned for a powerful future in IT consulting.

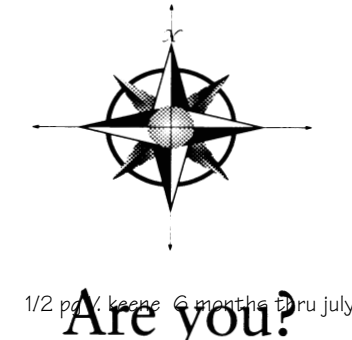

Since 1965, Keane has focused on application development, outsourcing, and integration solutions to position itself as an industry leader. To position yourself, contact our local Connecticut branch. Opportunities are now available in the following areas:

COBOL, CICS, DB2, Assembler, PL/1, IMS, DB2/QMF, IDMS/ADSO, Lotus Notes, Oracle, HTML, JAVA, Visual Basic, Access,  $C, C++, UNIX$ 

Keane offers competitive salaries and benefits including ongoing paid training, health/dental insurance, paid vacations and holidays, tuition reimbursement, and comprehensive savings and investment plans, including a  $401(k)$  plan.

Send resumes to: Keane, Inc., Dept. 062AD173, Attn: Louzette Goldberg, 19 Old Kings Highway South, Darien, CT 06820; Fax: 1-800-544-0157, Dept. 062AD173; E-mail: lgoldber@keane.com.

An equal opportunity employer, m/f/d/v.

#### www.keane.com

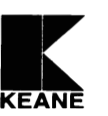

ticles for newsletters) to get it into your computer? Or maybe you don't bother<sup>but</sup> you sure would like to have the material available by stroking a few keys. With a scanner and the optical character recognition (OCR) software supplied with most models, it's a snap! Just scan the printed material into file, which your word processor can read and you can edit or format as you like.

But it's in the handling of graphics and photos where a scanner really shines.

Do you have photos or printed art you would like to incorporate into letters, greeting or business cards, or a Web page? (Just remember to respect copyright laws.) Wouldn't you like to produce flyers that show pictures of products you make or sell? Wouldn't it be nice to be able to move patterns for craft projects into your computer so you could easily resize or alter them, then print them on your color printer? These are just a few of the many capabilities of even the most budgetfriendly scanners.

Maybe you would like to sketch your own designs in pencil, then complete them with a graphics program in your computer. Professional artists and illustrators do it all the time.

If the above comments have tweaked your interest enough that you go to a computer store to look at scanners, here are some tips that will help scanner novices.

SCANNER basically converts<br>light into zeros and ones (which<br>com-puters use to perform opera-<br>tions), converting analog data into digilight into zeros and ones (which com-puters use to perform operations), converting analog data into digital information. Most flatbed scanners use small electronic components called CCDs (charge-coupled devices) as their "eyes." These eyes record data about light reflected off the scanned item; this information is saved as a computer file.

Don't let scanner jargon intimidate you: DPI, optical resolution, single pass, 24 bits or 30, scanning speed, maximum image size, dynamic range, etc. Remember a few basics and you'll do fine.

Zero in on flatbed models if you're interested in graphics scanning. They are more versatile and accurate than sheet-fed scanners. Sheet-fed models might be your best choice if you plan to do more text than graphics scanning.

Optical resolution is a critical measure of a scanner's capability and it's

Scanners Continued on page15

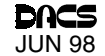

### Books

### My Bookshelf A techie book addict shares his spoils.

#### By Mike Kaltschnee

**I** HAVE A CONFESSION to make.<br>It's not easy for me, but it's some<br>thing that I have to share with you. I<br>am addicted to books. I know, I can al- HAVE A CONFESSION to make. It's not easy for me, but it's some thing that I have to share with you. I

ready hear the gasps, see the look of shock on your faces.

Yes, I spend far too much time drinking coffee and perusing shelves at the local Borders. But it keeps me current, and I almost always learn something new when I'm there. When I buy something I consider it part of my continuing education,

rather than an expense. And given the size of my library, I should have a great education by now

My favorite books are from a company that has been covering the Internet before there was a World Wide Web. Tim O'Reilly started a documentation and consulting company in 1978, not knowing that success as a book publisher was his future. His success is evident, since no other publisher has as widely covered

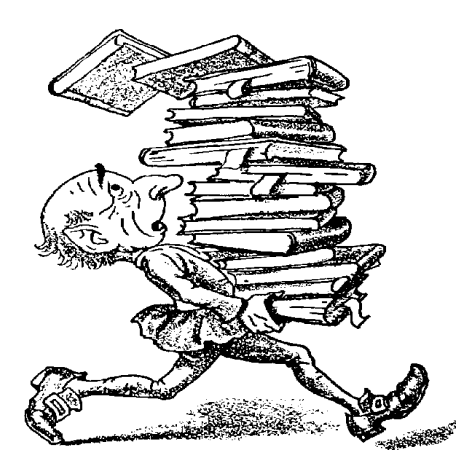

all aspects of the Internet as O'Reilly, or with as much depth or candor.

I teach several Internet classes at Naugatuck Valley Community Technical College, and I

> know I'm not alone in recommending O'Reilly's books to my students. Many of the other teachers own and use the brightly colored books in their classes.

I use Programming Perl, 2nd Edition in my Webmaster program as a reference, and I recommend Webmaster

in a Nutshell. This an interesting book, which has a CD-ROM with the full text of five O'Reilly books, including the Perl book, HTML: The Definitive Guide, 2nd Edition, CGI Programming on the World Wide Web, JavaScript: The Definitive Guide, 2nd Edition, and the electronic edition of the book that comes with it, Webmaster in a Nutshell. It's an amazing collection of information, and is

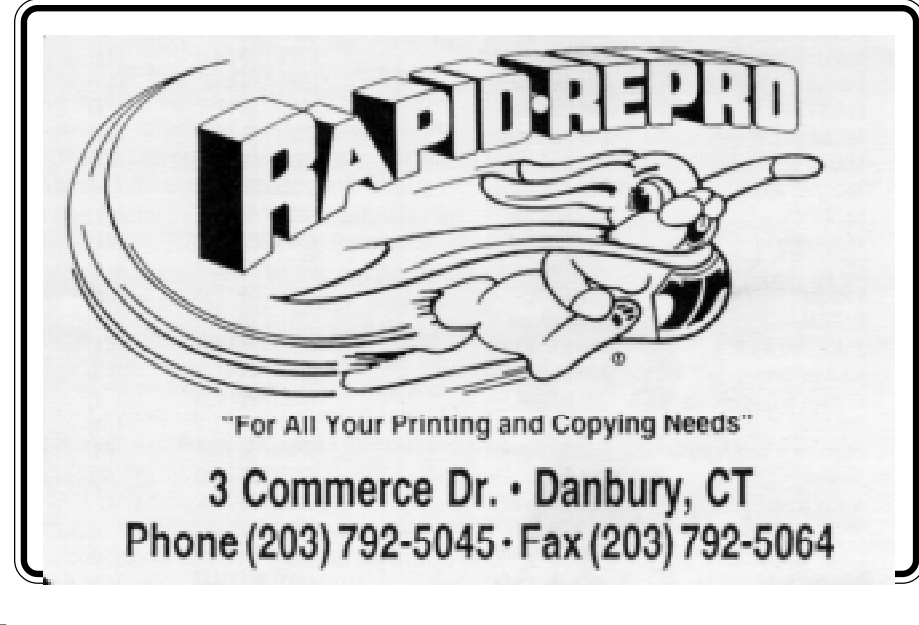

reasonably priced (for a computer book) at \$69.95.

Several years ago we had a project that involved "frames," which is an advanced Web design trick to make only parts of the screen move. It's great for putting books or creating advanced layouts online. Unfortunately, no Web page tools supported frames, so we had to code them by hand. I had recently bought HTML: The Definitive Guide and would have never figured them out without it. I learned the finer points of HTML from the book, and refer to it often.

The great thing about the  $O'$ Reilly books is that the information is provided in a concise, well-organized manner and is written by someone who really knows the material. The *Perl* book, for example, is written by Larry Wall, the guy who created the language. You can't find a better source.

When I was offered the latest book from O'Reilly, Perl Resource Kit, Unix Edition, I leaped at it. I'm still finding new tools, tricks, and ideas from the books. It's a massive compilation of information and software on CD-ROM, which includes the Java/Perl Tool, written by Larry Wall. My first pass gives me the impression that this is more information than I could use or read in the next year. It's not inexpensive at \$149.95 but is worth it if you're serious about Perl under Unix. I wish we had had this two years ago when we started programming in Perl.

Besides the O'Reilly books, my favorite author has to be Laura LeMay. I, like many others, learned about Web page creation and design from her. I bought a copy of Teach Yourself Web Publishing in 14 days many years ago. It got me started and gave me the background I needed to create many Web sites.

I am hard to please when it comes to technical books, but Laura has never steered me wrong. I have recommended this book to countless people, including friends and hundreds of people at seminars, and I have even received fan mail for it, with a "thanks for the seminar" thrown in at the end for me. Yeesh.

So, get yourself a cappuccino and a cookie, and settle down at Borders with a good read. You might do something more than entertain yourself. You might just learn something.

MIKE is a co-owner of DeMorgan Industries, the leading developer of Web graphics (http:// www.webspice.com), and also teaches Webmaster and Internet marketing classes at the Internet School in Naugatuck Valley Community Technology College. You can reach Mike at: mikek@demorgan.com.

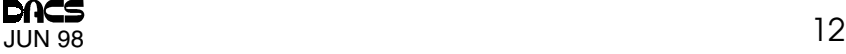

#### Records Continued from page 7

with Sound Edit, the areas containing a click examined, and the notches causing them repaired. Alternatively, the sound is processed (filtered) through the Cubase Declicker, and the clicks are removed automatically. The resulting sound is amazing!

THE second<br>problem en-<br>countered is<br>hiss. This is much problem encountered is more difficult to treat because it may involve more than one frequency in the wave spectrum. You may say, "If I turn down the treble the hiss will be reduced." This is true, but at the same time you lose some high frequencies which contribute to the quality and thus the enjoyment of the recording (so much so that some recordings reissued on CD dating from the '30s have a message to the listener indicating that

hiss is still present and could not be totally eliminated without losing high frequencies), so the treble could be turned down to reduce some hiss if so desired by the listener.

Cubase offers a Dehisser at a modest price, (about \$300), but I am not convinced that it does a good job. It may be a little better than turning down the treble in your stereo, but not much.

 I think that the above, especially the declicking, would save at least 90% of your record library. Most of these programs need about 16 mg/RAM, but they work much faster with 30. They can be used with a non-Power Macintosh, but they would be very slow, and you would need a lot of patience. On the other hand, I am able to do all that work by using my PowerBook with a pair of earphones, while on a trip, if I so desire.

The next problem encountered is Distortion of Sound. This is the most difficult to correct. It is mostly present in recordings done before 1940 and, of course, in old tapes. Correcting such problems is beyond the scope and means of the amateur. Programs (for the Mac almost exclusively) like Sonic Solutions, or Cedar allow the user to prepare a filter correcting the specific problem of the recording. These can run up to \$100,000. Their Web sites do not even bother to advertise or describe their products but only give a list of their representatives for people interested in buying their soft-

ware. These software applications can produce miracles.

 If you hear the remastering of Sinatra's recordings with Tommy Dorsey, you will be stunned by their clarity. Sinatra's voice is perfect, but the orchestra sounds slightly weak,although very clean. In Europe, they have added orchestra to old recordings to enrich the sound on recordings, as in the case of Claude Francois. At the end of the beautiful package, you can read the degree of mastering that the recordings have been subjected to. It is

amazing to read that the source of the recordings includes recordings owned by private individuals, and that not all has been obtained from master tapes.

 In general, however, for the average consumer with a number of vinyl records in his collection, it is quite cost effective to use a product like Steinberg's Cubase, and the Declicker. The output of the declicked sound can be recorded on a cassette for playback, but if you had a CD-R capability, you could transfer your vinyls to CD at a cost of about \$1.50 per CD at today's prices.

The bottom line to be remembered is that the information is there in most recordings, especially the ones made after 1950. It is only a question of extracting it, and the Macintosh makes it possible at a relatively modest cost.

First Published in the March/April 1998 issue of Seeds & Stems, a bi-monthly publication of the Maryland Apple Corps. PO Box 668, Riderwood, MD 21139 0668. This service provided by The User Group Network and The Design & Publishing Center to serve the user group community. For information send an e-mail message to: UGNetwork@user-groups.com.

## Programmers wanted

Contact Systems designs, engineers, and manufacturers surface mount placement machinery. We are seeking programmers for Danbury, CT with 2+ years experience using Windows 95/NT operating system and experience with C, C++, WIN 32, Visual C++, MFC, ODBC. Visit our website.

 Fax resume (203) 743- 0606 or e-mail hr@contact systems.com.

> Contact Systems 50 Miry Brook Road Danbury,CT 86810

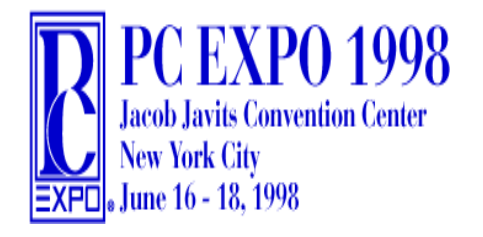

#### Notice!

### June Meeting Changed

Now on Tuesday, June 9

at the Southbury Hilton (formerly the Radison Inn) Rt. 84, exit 16 Doors Open 6:30

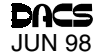

### Random Access

### Instant replay: May 1998

Bruce Preston, Moderator

- Q. Using Windows 3.1 on a 386 machine, I get inconsistent startup results. Sometimes my computer stalls during the power-on self test (POST) memory check or the mouse check; other times it dies while Windows is starting.
- A. Check to see that all of your adapter cards are firmly inserted into the motherboard. You might want to remove each one (one at a time) and reseat them. Also take your thumb and make sure all socketed chips on the motherboard are firmly seated. Sometimes they can work themselves loose after many thermal (warm up/cool down) cycles. Another possibility is that the battery that is used to keep data in the CMOS may be failing. The CMOS is the place where the system keeps track of such things as the size of the hard disk, the types of drives (floppy, hard) etc. Before you remove the battery, be sure to go into the CMOS setup (often by pressing DEL during the POST) and record the settings.
- $Q.$  A friend's machine insists on saving Microsoft Works files as icons on the desktop. How do we change this to a more normal location?
- A. There's either a default file location, or Works is remembering where the last file save was. The Desktop is a pseudofolder that is one level higher than My Computer. You can get to it by moving up and to the left in the File/Open dialog window. Our guess is that MS Works is remembering the directory where it last saved or opened a file; in this case, it's the Desktop. Try forcing the save to a different directory, then reopen the file and exit Works. Restart Works and see where it defaults the File/ Open dialog. If Works provides a default location, it is probably a menu item, perhaps under VIEW, OPTIONS, or TOOLS.
- Q. I have an IBM machine which informed me that a portion of

memory was bad. I used the diagnostic disk and had it delete the memory range. I have now had the memory SIMMS tested, and they are good. But the machine doesn't recognize the memory. How do I get it back?

- A. No one in the audience was familiar with this capability. The best guesses were to see if the diagnostic disk has an option to retest the memory. Another suggestion was to record all of the CMOS settings (such as hard disk parameters, port assignments, etc.), and then to remove the battery for a few minutes in order to erase the CMOS settings. Now restart the machine, and run the diagnostics routine to permit the restoration of the CMOS settings.
- Q. I have an attorney in Newtown who is running Windows 95 with Novell Perfect Office Suite Legal Assistant for Windows 3.1. It is crashing a lot. Is there a fix?
- A. Legal WordPerfect 7 was just released last week.
- Q. I replaced my computer but kept my old SVGA display. When I try to get more resolution through the control panel, the best I can do is 640x480. If I go to a higher resolution, the screen "tears." The display was built in 1991.
- A. A monitor of that age probably does not support the higher synch frequencies that are needed to support resolutions higher than 640x480. Check that you have the most recent video driver for the video adapter card, but it is likely that your problem is the display rather than the adapter.
- Q. I'm running Internet Explorer 4.0 and need advice, either pro or con, on a proxy server. One recommended to me was Lucent's Personal Web Assistant. Does anyone have experience with proxy servers, and with this one in particular?
- A. Before you do anything else, upgrade to IE 4.01, which has some major bug fixes. Then download the two security bug fixes. Beyond that, there were no recommendations.
- Q. I received an e-mail with an attachment of type .DOC. If I doubleclick on the attachment, WordPad starts, but I get garbage. What's wrong?
- A. Further questioning revealed that you do not run MS Word 97 on your machine.

The document was probably created with MS Word 97 (confirmed by questioner) and is not format-compatible with prior versions of MS Word or Windows 95 WordPad. The cure is to download either the free viewer, called WordView, from Microsoft, or the patch to Word 6.0 (the version of Word that was released concurrently with Windows 95) that permits it to read Word 97 formatted files.

Go to the Microsoft home page, then to the Office product pages, then look for "free downloads." You will have to "register" your mail address and you will have to accept "cookies" in your browser.

BRUCE PRESTON is president of West Mountain Systems, a consultancy in Ridgefield, CT, specializing in database applications A DACS director and moderator of the Random Access sessions at the general meetings, Bruce also leads the Access SIG.

## Be their Eyes and Ears

### Voice for Joanie

Voice for Joanie needs volunteers to monitor its clients throughout Connecticut. Responsibilities include maintaining periodic one-on-one contact to see if any new services are necessary. Only occasional time or travel and TLC, and little technical expertise are required. Please call Shirley Fredlund at (860) 355-2611, Ext. 4517.

#### Scanners Continued from page 11

measured in dots per inch (dpi).

You want at least 300x300 dpi or 300x600 dpi, the norm for scanners priced under \$200.

Models in the \$300 to \$500 range may show 400x800 or 600x1200 dpi, but 300 dpi will suffice for many of us.

You will probably be printing your scanned images on laser or inkjet printers with resolutions of 300 or 600 dpi, which work best with images scanned at 100 to 200 dpi. (Images scanned for onscreen or Web use need even less resolution; most monitors display 72-80 dpi and the Web limit is 72 dpi.) If you enlarge scanned images you increase the resolution required: Double the size of the image when printing it and want it to have 200 dpi resolution, you must scan it at 400 dpi. Conversely, if you reduce the image to half-size for printing, you need only scan it at 100 dpi. If you expect you will seldom increase the size of your scans for printing, 300 dpi scanner likely will do just fine.

Interpolated or enhanced resolution is often used by vendors to pump up the numbers. Unlike optical resolution, which measures a definite quantity (how many pixels a scanner can see), interpolated resolution involves a guessing game: inserting new pixels between the old ones and guessing at what their light values would have been if that spot had been sampled. This usually results in poorer quality scans, so it's best to ignore interpolated resolution and concentrate on optical resolution.

**MOST SCANNERS offered now**<br>are single-pass models. As the<br>scan in one pass. Some older three-pass are single-pass models. As the name implies, they complete a models might still be available at really low prices but a single-pass unit is worth the extra money because they're faster and more accurate.

A 30-bit scanner generally is generally more desirable, and moreexpensive, than a 24-bit, but a good 24-bit model, like the Hewlett-Packard 5Pse, may be preferable to a cheaper 30-bit unit. You may also see some 36-bit models, but save your money; they're overkill for our purposes.

Scanning speed is of less importance to buyers who will be using the scanner only a few times per day normally, than it is for graphics professionals working against deadlines. I wouldn't worry too much about scan speeds; manufacturers

specs don't mean much in the real world.

Maximum image size for flatbed scanners usually ranges from letter-size  $(8.5x11$  inches) to legal-size  $(8.5x14)$ inches). Having the larger scanning bed is nice, but it may be a luxury many of you will never need.

Dynamic range is seldom quoted in the specs for scanners in the category covered here. It refers to a scanner's ability to capture the density of an image from its lightest highlights to its darkest shadow. Pro scanners usually have a range of 3.0 to 3.8, but "popular-priced" color flatbeds will be about 2.4, adequate when perfect color isn't needed or expected.

This article is meant to be only a basic primer. If you dig deeply into the subject of scanners, it can seem very complex. Take it one step at a time, learn as you go, and I'm sure your reaction in a short time will be like that of almost everyone I talked to in preparing this article: "I don't know how I managed before I got my scanner; now I couldn't imagine how I could get along without it!

I want to do a follow-up piece in a few months on how to install and use scanners most efficiently. To this end, I would love to hear from readers willing to share their scanner experiences, from installation to using scanning and image editing software most effectively. It's my hope that this column can become a medium to help us learn from each other and help each other learn.

KEN FERMOYLE has written numerous articles for the use of user groups around the country to reprint in their newsletters. This article © of the North Orange County Computer Club. Contact Ken at kfermoyle@earthlink.net.

#### Free Classified Ads

Members of DACS can publish noncommercial computer-related classified ads in dacs.doc at no charge. Place ads by fax or e-mail , or leave hard-copy submission with the membership rep at our monthly general meeting. Send f axed ads to Charlie Bovaird at 203 792-7881.

#### FOR SALE

IBM Server Model 720 w/Pentium 166 Mhz processor, 128MB RAM, open bay & 4x CD ROM Drive. Three-year warranty. Will sell for \$2,995. E-mail Ron at 2546.3262@compuserve.com

Laptop, Epson 486/50, 8MB RAM, 120 hd, 14.4 Modem, extra battery, case. Three Years old. \$350. Call Marty (203)743-1548, mfolan@Juno.Com

> Buy it! Sell it! Through DACS This is Your Place!

## POST OFFICE SURVEY

Please report the date you receive the June *dacs.doc* in your mailbox to Charles Bovaird, Treasurer at aam@mags.net or 203 792-7881

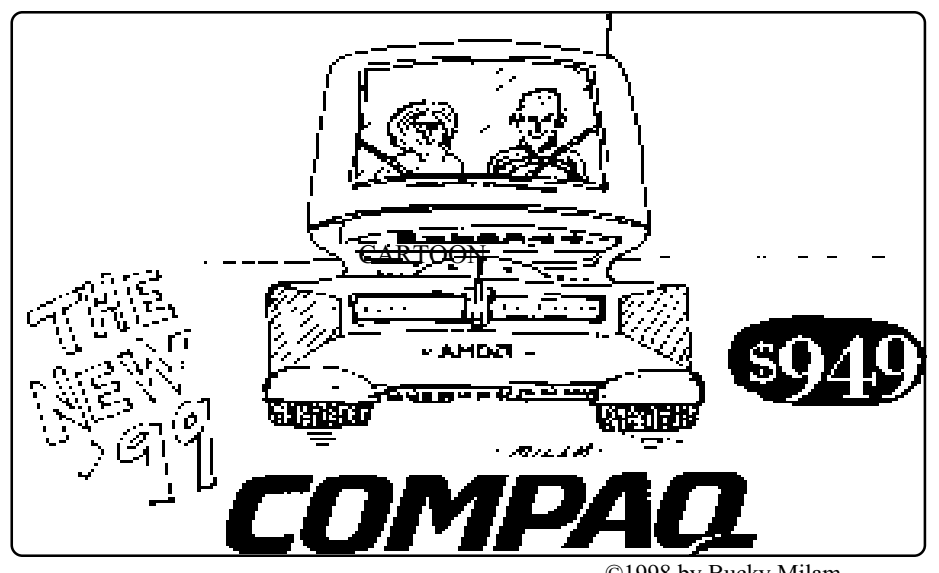

©1998 by Bucky Milam

**Stop the paperwork shuffle. Access current** information when you need it. Create professional looking reports at the touch of a button. Increase office efficiency and productivity. Keep your competitive edge... Let our experienced professional staff help you get the most from your computer system investment.

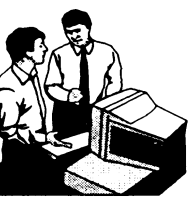

FAX: (203) 270-1646

## **Business Solutions Provider**

**Software Development and Integration Relational Database design** System Analysis • Needs assessment

Mention this ad for a  $\mathsf{FREE}$  initial consultation

**THONS** Sandy Hook, CT 06482-1106 Phone: (203) 426-1780

lsit our web site at www.pc-solution.com

**uture Events** 

June 9 · NewTec - LightWave 3D & Inspire 3D June 13-18 · InterGlactic · APCUG · PC EXPO 1998 July 7 . Adobe Systems - PageMill & Image Ready August 4 Quarterdeck CleanSweep Extra Strength & Partition-It

### AMSYS PENTIUM 166 MHz MMX PERFORMANCE SYSTEM LATEST INTEL PENTIUM TECHNOLOGY! Special DACS Price \$999

PENTIUM System Board 75-233 MHz INTEL MMX CHIPSET, 256K PIPELINE BURST CACHE, PCI BUS, 2-16550 SERIAL, 1-EPP PARALLEL PORT 4-EIDE MODE-4 HARD DRIVE SUPPORT INTEL PENTIUM 166 MHz MMX CPU W/FAN 16 Megabytes RAM (Expandable to 192-Meg) Upgradable to Pentium 233 max Landmark CPU Speed = 1049MHz Mid-Tower Case - small footprint design Space for 6 storage devices (3pc 5¼ 3pc 3½)

900 Ethan Allen Hwy Ridgefield, CT 06877 AMSYS COMPUTER ® 200 Watt Switchable Power Supply (110/220) UL Listed

64-Bit SVGA PCI Bus Video Card Win-Accel Card (w/1-MEG RAM - Expandable to 2-MEG RAM) 14" Super VGA Monitor .28 dp Low Radiation, NI 3.2 Gigabyte High-Speed EIDE Hard Disk 1.44 Megabyte 3½" HD Floppy Drive

PS/2 Mouse

104-key Windows 95 AT style keyboard WINDOWS 95 installed & optimized FCC Class B certified and UL approved

# 203-431-1500

## WWW.AMSYS.NET

Owned and Operated by Ed Heere

 DACS SPECIALS FAST 32X Multi-Media Kit W/Sound Card, Speakers, Encyclopedia Etc. DACS PRICE \$189

Voice<br>Joanie

Help give the gift of speech Call Shirley Fredlund at 355-2611, ext. 4517 and become a

Voice for Joanie volunteer.

Pentium 166 MMX NoteBook 20xCD ROM 2.2-GIG HD, 16 MB RAM, 3.5" FD, IR-Port, TV Port 12.1" 800x600 D/S Display DACS PRICE \$1696 Call for other models © AMSYS, Inc. 1997